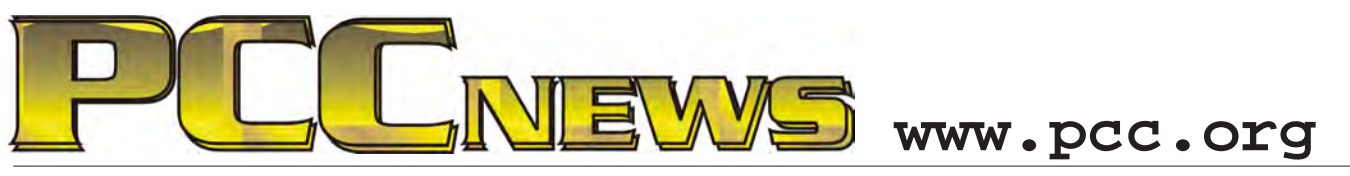

March 1st, 2013 7:30 pm Main Meeting *Volume 25 Number 7*

## **Organize Yourself With OneNote**

*This month, prepare yourself for one of the a browser, just open the OneNote Web App. best kept secrets in office suites, Microsoft Wherever you go, there they are.* 

*OneNote, the object organizer that comes with every version of Microsoft Office. If you have OneNote on Windows: Draw, type, click, or swipe -- OneNote is reimagined for Windows 8.* 

*Microsoft Office, you already have access (no pun intended) to the best productivity tool in the whole suite.*

*OneNote is the freeform organizer that makes it easy to track and store all sorts of objects -- text, graphics, or sketch your own scribbles and keep all that stuff in one place.* 

*Your notes are saved, searchable, and synced to OneNote apps on your other devices. The new OneNote app is now available through* 

OneNote keeps track of stuff at Work, Home, or School Note pages differenti **Boffice** OneNote 201

*the Windows Store.*

*<u><i><i>O neNotesyncs*</u> *with SkyDrive and SharePoint, so your notes are always up to date on all your devices automatically saved and searchable in the OneNote apps.* 

*Diane George will be here to show you how to put it all together. Just sign in to find them—no need to use thumb drives or e-mail them to yourself.*

*Your notes are always available when you use OneNote Mobile apps on Windows Phone, iOS, and Android phones. Or, if you're using* 

*Show up and see how easy it is to get organized. As always, there'll be good food, good fun, and good friends all around. See you there!*

**This month, a Philips Prestigo Universal remote control w/ 8 Device Support, 1.5" LCD, Backlit Keys. Control any device of almost any brand • Easy access to specific functions via the 1.5" LCD screen • Activities to control multiple devices • Software updates via Internet • Easy computer setup in a few simple steps, on Windows or Mac • Backlit buttons to control your devices in the dark. AND, it's YOURS for the price of a ticket.** 

**Tickets are**  $\bullet$  each, available where you sign in. Need not be present to win.

## **What's Inside:**

*Newsletter Information.........................2 PC Community Officers........................2 About PC Community ..........................2 PCC Announcements............................3*

*Map & Directions to Main Meeting .....3 APCUG Review: Jabra Supreme UC....4 Review: Tech Toys, Tools & Tidbits ......5 SIG Meetings-Information....................7*

*Penquin Partition..................................8 Main & Exec. Meeting Minutes............9 PCC Events Calendar..........................11*

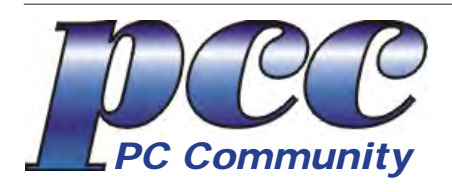

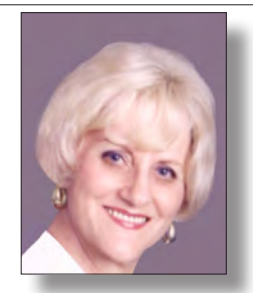

**EDITOR lcms@pacbell.net Elsie Smith Associate Editor: Jan Fagerholm**

#### Online Editor: Diane George

Contributors: Bayle Emlein, Jan Fagerholm, Diane George, Chuck Horner and Elsie Smith.

Deadline: Copy must be submitted no later than the second Saturday prior to the Main Meeting. Check the Newsletter calendar for the date. Submissions should be made by e-mail to the Editor, **lcms@pacbell. net**. Advertising rates are available from the Editor

Contents © 2013 PC Community, except as noted. Permission for reproduction in whole or in part is granted to other computer user groups for internal, non-profit use, provided credit is given to PC Community and to the authors of the material.

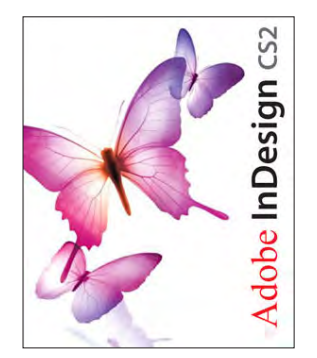

Adobe InDesign CS2 is used to publish PCC News

*PCC News* is the monthly newsletter of PC Community (PC Clubhouse) 26799 Contessa Street Hayward, CA 94545-3149

## **PCC Officers and Staff**

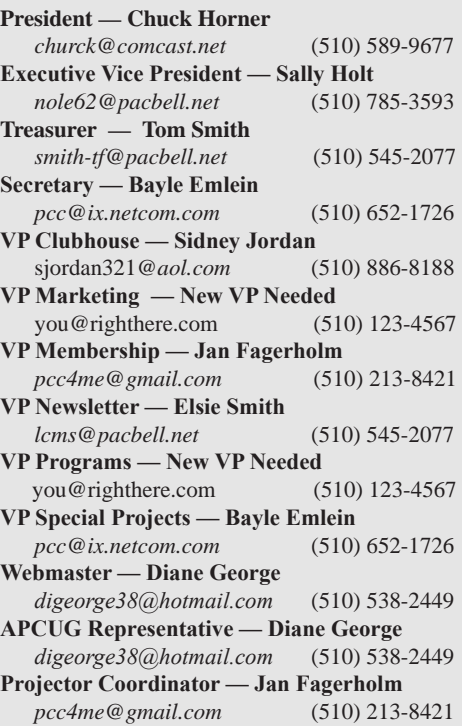

## **Board of Directors**

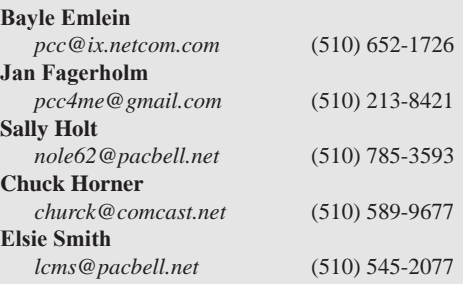

### **Clubhouse Information**

PC Clubhouse has been closed indefinitely. Refurbished computers are still available on request. Please contact PC Community, 26799 Contessa Street, Hayward, CA 94545.

## **About PC Community**

PC Community is a computer users group for people who wish to expand their knowledge and experience of personal computers and software. This is accomplished through monthly general meetings of the full membership where major industry vendors present information, and through smaller focus groups (Special Interest Groups, or SIGs) where members meet to share common computer interests. The group's monthly Main Meeting takes place at Calvary Baptist Church, 28924 Ruus Road, Hayward, at 7:30 P.M. on the first Friday of each month.

PC Community is dedicated to community service, providing enabling technology to people with special needs, working in the community to obtain computer equipment, and working with other computer groups to help people extend their lives through computer technology.

PC Community has a Web site at **http://www.pcc.org**.

Membership dues are \$40.00 per year. Dues for educational and seniors  $(65 \text{ and over})$  are \$25.00 per year. Call 510-213-8421 for more information, or write to PC Community at the address on this page.

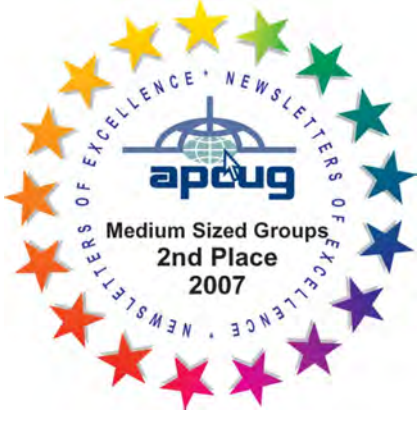

*PCC is a member of the Association of Personal Computer User Groups (APCUG)* 

## **PCC Announcements O'Reilly - Books and Media**

**Review a Book:** Review an O'Reilly book and get

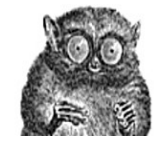

published in the PCC Newsletter and on the PCC Web Site. Find a book that interests you at www.oreilly.com, e-mail me the name of the book and ISBN so I can order it for you. You have 60 days to complete the review, at which time the book is yours to keep.

Elsie Smith - PCC UG Representative to O'Reilly Please let me know as soon as you have chosen a book. This is especially important if the subject is time sensitive.

**lcms@pacbell.net or 510-545-2077**

## **PCC Recycle Program is Back, Bigger and Better!**

Your used **toner cartridges,** old **cell phones**, used **inkjet cartridges**, old **PDAs** and defunct **iPods** are valuable. Don't toss them in your trash to be used as landfill. They are worth something to PCC and other groups, either in the form of exchange or as discount on products at some local retailers. This not only helps PCC, but also helps our community. You can drop

any of these items off at a Main Meeting or an EC Meeting. Do your part for PCC and your community! Keep the environment clean by taking a few extra moments to recycle these items with PCC.

> contact: **Chuck Horner churck@comcast.net 510-589-9677**

## **Directions to the PCC Main Meeting**

**From All Directions:** take 880 to the Tennyson Road exit in Hayward. Take the exit toward the hills. Proceed northeast on Tennyson Rd. about 0.7 mile to the 5th stoplight. This will be Ruus Road.

Turn right on Ruus Road and proceed southeast for about 0.4 mile. Look for Calvary Baptist Church on your left.

Turn left into the driveway into the parking lot. Parking is available anywhere from the driveway to the back of the lot.

Look for the PCC signs.

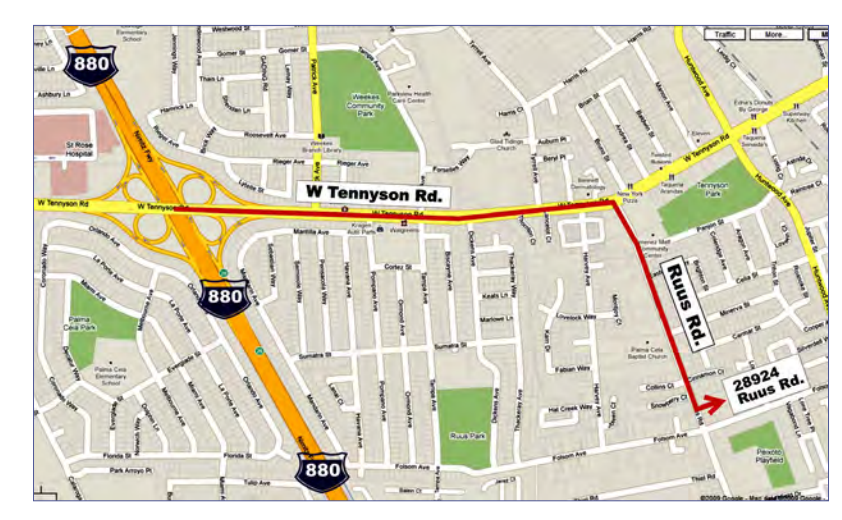

# **PCC News Goes All Digital!**

Notice! The last printed Newsletter was mailed in December, 2012. At the November, 2012 Main Meeting, the cost of printing the Newsletter was discussed and the Executive Committee decided to discontinue the printed version in order to remove that expense. Members now receive an e-mail the week before the Main Meeting with a PDF version of the Newsletter as an attachment, and a Web link with a link to the Newsletter on the PCC Web site ( http://www. pcc.org/index.php/newsletters ) for those who have problems with e-mail attachments. To continue receiving PCC News, be sure that we have your preferred and current e-mail address. You can do this by using the e-mail link on the PCC Web site ( http://www.pcc.org/index.php/contact-pcc ) that sends an e-mail to the Executive Committee. Make sure it includes the e-mail address where you would prefer receiving the Newsletter.

### **Jabra Supreme UC By George Harding, Treasurer Tucson Computer Society, AZ georgehardingsbd@earthlink.net - http://www.aztcs.org**

*This article has been obtained from APCUG with the author's permission for publication by APCUG member groups; all other uses require the permission of the author (see e-mail address above).*

Communications methodologies today are many. This

product is a Bluetooth-enabled headset that fits comfortably on your ear. It has the advantage that it is a hands-free device for phone calls.

The headset market has matured considerably since their beginnings. They are smaller, more efficient and more comfortable. Something to consider, as well, is that this device looks attractive, in contrast to some that look like a beetle in your ear!

Setup is remarkably easy. The first step is to charge it. The internal

battery takes about 2 hours to fully charge, but it can be done either from your computer or from a wall socket. The kit comes with a USB cable and one with a wall socket connector.

Once charged, the next step is to pair it with a phone. You simply use the settings menu in your phone to turn Bluetooth on, then search for the Jabra device.

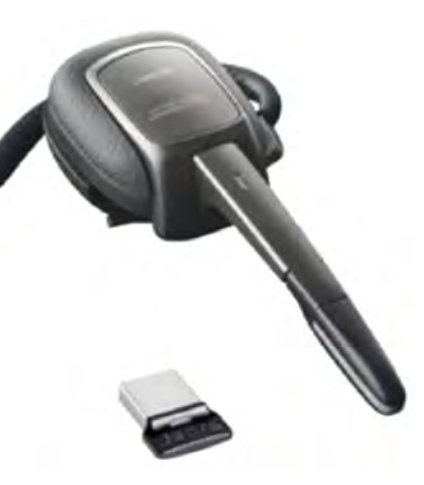

Once the Jabra is found, it will automatically pair with the phone.

The kit comes with a new type of connector, which the company calls Jabra Link 360. It fits into a USB slot on your computer or laptop and can be used to

connect with the headset for Internet calls.

There are other important features of the Supreme. It includes active noise cancellation technology, which allows you to hear your conversation even when surrounding noises would otherwise interrupt.

It also includes audio enhancement technology, which gives you incredible sound quality for both you and the person to whom you are talking.

There are three controls on the

### **Product Information Jabra Supreme UC**

Web Price: About \$149.99 Vendor: Jabra www.jabra.com

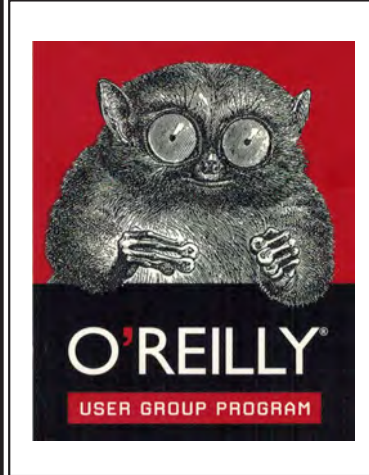

PCC is registered in the O'Reilly User Group Program, qualifying us to receive review copies of O'Reilly, Microsoft Press, Pragmatic, No Starch, Rocky Nook and SitePoint products. User group members also qualify for savings of 40% off print and 50% off ebooks. E-mail Elsie Smith, lcms@pacbell.net, for discount code. All orders over \$29.95 qualify for free shipping. Purchase at www.oreilly.com/store. O'Reilly also donates books and other promotional items to PCC.

Supreme. One is the flip-boom arm. It swings up or down, turning the Supreme off or on. No buttons

to push!

**What books would you like to see on our door prize table?** Go to www. oreilly.com and pick the book that interests you. Then e-mail Elsie Smith, lcms@pacbell.net, with the entire title so I can request it from O'Reilly.

O'Reilly Media, Inc. - http://www.oreilly.com - (800) 889-8969

## **Tech Toys, Tools, and Tidbits GeeGaws and Gimmicks From The Gadget Bag**

*by Jan Fagerholm, Gadget Gatherer*

The world is full of electronic gadgets these days. Some are useful. Some are not. One person's screaming necessity is another person's gimmick. Here's a recent sampling I've encountered of varying degrees of usefulness to me. Read on – you decide.

#### **Fitbit One physical activity monitor**

The Short Course: Accelerometer movement monitor with storage and reporting capabilities.

The first is a personal device that is designed to monitor your physical activity level and report the results. It is the Fitbit One from Fitbit, Inc. in San Francisco. They make a small line of electronic monitoring devices aimed at the consumer and designed to monitor various levels of physical activity and record and track these stats on

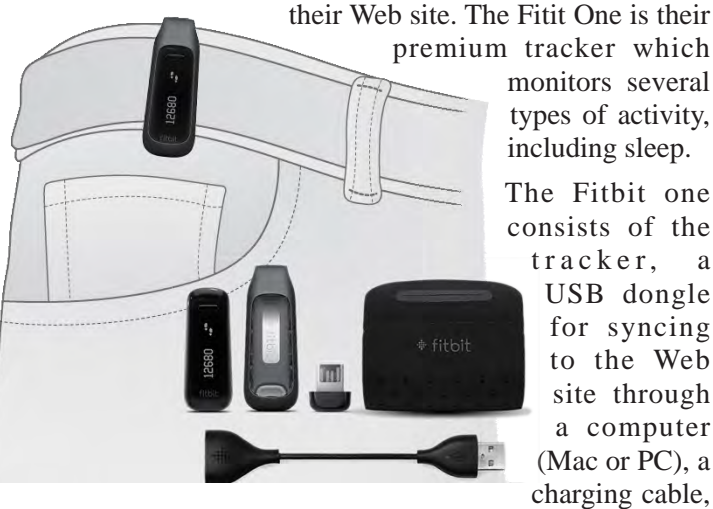

monitors several types of activity, including sleep.

The Fitbit one consists of the tracker, a USB dongle for syncing to the Web site through a computer (Mac or PC), a charging cable, a wrist strap for monitoring

sleep and a belt clip for attaching to clothing during normal activity. The Fitbit One is sweat-proof, but not completely waterproof. It is small and unobtrusive enough that it is easily forgotten while wearing it. Setup is simple and includes personalizing the device by copying your name to it for display. This can avoid confusion if you decide you love this device and get one for everyone in the family. It also then knows whose account to send the information to on the Web site when you sync the device.

It contains a three dimensional accelerometer to measure activity and translates this as walking or running (horizontal) and counts stair steps climbed (vertical) and calculates from this distance traveled and calories burned. Among its talents is an internal clock that stores the acquired data for a one day period, then starts recording anew at midnight. If you miss synchronizing for a day, you lose that day's information, but it doesn't affect the

reporting from the Web site: it simply reports on the data received. If you are curious about your progress during the day, there is a single button on the device that toggles the display through steps taken, stairs climbed, distance covered, calories burned, and a cutsie flower bar graph that grades your performance in terms of energy expended. It also reports the local time, which it seems to get from the computer when it is connected and synchronized.

The Web site is where you must go to see your results. The principle piece of information is a graph that reports your activity for each day plotting time of day with amount of activity on a minute-by-minute basis. This is mildly entertaining as a way to recall what you did during the day and when you did it. The accumulated data triggers goal-oriented responses from the Web site which seem slightly sophomoric, such as congratulating you on reaching 50,000 steps and similar accomplishments.

As far as the hardware goes, the device itself seems well designed; small, light, no sharp edges or corners. Using a dongle to communicate with the computer seems slightly clumsy when it wouldn't have added much to the device to simply build in a retractable USB connecter similar to many flash drives. However, if you leave to dongle in the computer (and leave the computer on), the device will automatically sync to the Web site whenever you walk within range. You decide if this is an advantage or not. The separate USB charging cable also seems extraneous, as charging could have easily been incorporated into the aformentioned suggested retractable USB connector.

Do you need this? It's up to you. I'm a runner, I watch my diet, but I'm not slavish about it. I find it helpful to have an automatic log of my physical activiy. I haven't been slavish about wearing the device either, but I do put it on most days. It's entertaining enough to jog my memory to use it after two months, and it doesn't add a big chore to my day to put it on, so I usually do it. If you find it desireable to track your activity for personal or medical reasons, the Fitbit One is a cool tool. Fitbit, Inc. 150 Spear St San Francisco, CA 94105 www.fitbit.com

#### **Kingston Wi-Drive**

The Short Course: wireless storage, 32-128 GB capacity, 802.11g/n, works with iPhone, iPad, iPod Touch, Andriod devices v2.2+, Kindle Fire. Web price 32GB-\$79, 64GB- \$109, 128GB-\$196

If you have a mobile device, smartphone or tablet, you certainly have encounter one of the head-scratchers of using

### **Tech Toys, Tools, and Tidbits**

these devices, namely storage and streaming. Tablets are a particular problem, as many of these do not have access to cell phone data plans and can only communicate via wireless networking, which is not universally available. There is only so much you can do by e-mailing yourself from the computer and sending files as attachments. Also, the limited storage space on many of these devices limits the amount you can import. Then there is the cost of streaming media over your typical data plan which surcharges for data received beyond the meagerly low limit that makes streaming media more expensive than the device very quickly. The Kingston Wi-Drive+ is a mobile storage device intended for sharing media with multiple mobile devices via wireless networking.

How useful you find this device depends on the above stated problem. If so, this can be a semi-simple s o l u t i o n to expanded storage and sharing. I say semi-simple as it requires you to know something about setting up wireless in your device in order to communicate with it.

> The first step is to go to the appropriate store for your device and download and install the Kingston MLW app. All configuration is done from there. Once you have jumped through all the hoops, your device will communicate with the Wi-Drive+. The Wi-Drive will stream media to three users simultaneously up to a 30 foot range, though bandwidth will be a limitation if everybody is streaming video. Any media format can be stored on the device, though the ability to use it will depend on the media formats your device supports.

> A USB cable is provided to transfer media from your computer to the Wi-Drive. While the Wi-Drive is plugged into a USB port, the wireless transmitter is shut off, and the device will charge simultaneously. When you disconnect the device from the USB port, the Wi-Drive automatically turns off. You must turn it on again with the power button to use it.

> When your device is connected to the Wi-Drive, it uses your devices's Internet connection – the Internet is then unavailable. There is a bridge facility, though, that uses the Wi-Drive's wireless to communicate with another wireless network that does have an Internat connection and get to the Internet through it. This must be set up through the Kingston MLW app. A bit clumsy, but it does get around the device's limitation of only one connection

available at a time.

If any of this resonates with you, the Kingston Wi-Drive can be an effective answer to your device's limited storage.

Kingston Technology Company, Inc. 17600 Newhope Street Fountain Valley, CA 92708 USA www.kingston. com/us/usb/wireless#wid

#### **Lantronix xPrintServer**

The Short Course: wireless print server that allows your iPhone or iPad to print to your computer's printer. Web price, \$97

"Plug in xPrintServer and within seconds, the xPrintServer will auto-discover and set-up your printers. Users can then access the printers via your home or corporate WiFi network, as their iOS device will "see" the network and be able to print directly." So says the brochure, and woe, that it were so true. . .

The xPrintServer is intended to answer a need to print documents from your ipad or iPhone without having to transfer the file to the computr for printing. It is a great idea for most people, mostly those with Mac computers, but so far, it has not worked for me.

The hardware is plug and play. Connect it to your network with a conventional patch cable and your DHCP server will find it and make it available over the network. That part works fine. To use the device on a Windows computer, you must download the Bonjour software from Apple's Web site and install it. Make sure your printer is shared in Windows, then comfigure the Bonjour software to locate the printer. All of this went OK.

The iPad finds the xPrintServer without difficulty, but when I attempt to print **POLA** from the iPad, the document disappears into the print queue and disappears, never to print. If I plug the printer directly into the xPrintServer's USB port, the iPad prints fine. But it will not print when the printer is plugged into the computer.

Several e-mails to tech support have only elicited troubleshooting advice that is the same as in the included documentation. I have traced it to the Bonjour software before it gets lost. I have not pursued it further so far. And, no, I have not tried it with Mac, as I am presently without one.

Nice idea, but try this device at your own risk, expecially if you use this with a Windows PC.

Lantronix Inc. Irvine, California www.lantronix.com/ it-management/xprintserver/xprintserver.html

## **Door Prizes**

Congratulations to all the members who won door prizes at the Main Meeting!

#### **General Drawing:**

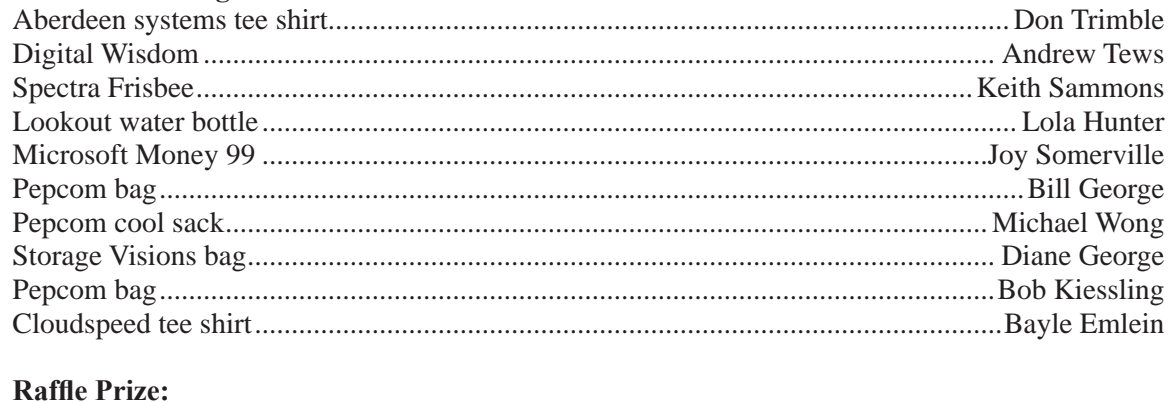

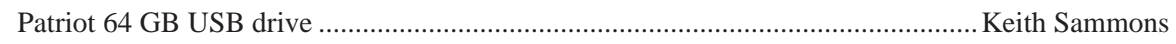

### **Membership Dues**

As of January 1, 2013, our Membership Dues have changed. There is an increase in dues as follows:

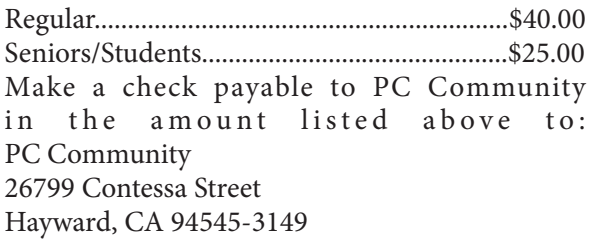

## **Dues Expiring This Month!**

The following members dues expire this month:

**John Cordeniz Chuck Horner Yorkman Lowe**

# **Special Interest Group Meetings**

**Nobile** 

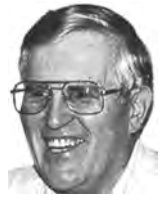

*Del Parton - retired the Hardware SIG. Del's Hardware SIG, now 27 years old, is the oldest SIG and has been held continually since the inception of PCC. Del* 

*thanked the Smiths at the September Main Meeting for hosting the SIG in their house for the past 13 years.* 

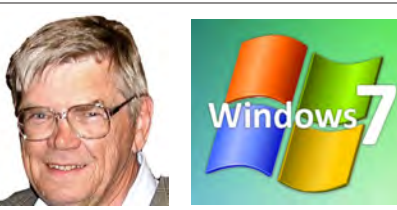

*Bud Gallagher - (510) 269-3623 budgall@comcast.net 2nd Saturday of the month:1pm*

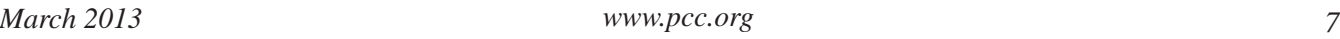

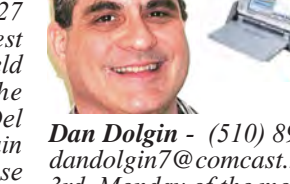

*Dan Dolgin - (510) 895-8845 http://www.pcc.org/mobile 3rd Monday of the month:7:30pm dandolgin7@comcast.net*

## **Room for more SIGs herestart one!** *Jan Fagerholm - (510) 213-8421*

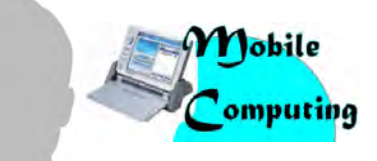

*David Graham - (925) 997-9646 http://www.pcc.org/mobile 3rd Monday of the month:7:30pm dmgraham98@yahoo.com*

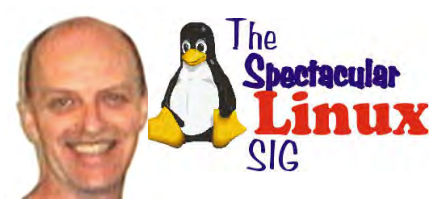

*pcc4me@gmail.com Last Saturday of the Month:2pm*

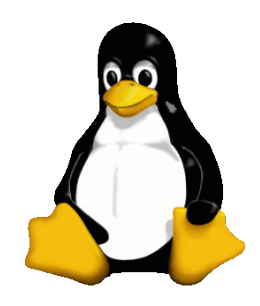

## **The Penguin Partition Linux for Human Beings**

*by Jan Fagerholm, PCC Penguinista*

Recent changes in computers and interfaces have transformed the way we use and think about computers. We have used keyboards to communicate

with computers since their beginnings over 50 years ago. (Some of us have used them that long -- shudder.) Our first PCs came out as sort of clones of that traditional computer, the innovation being the CRT screen as a viewing device. PARC research cobbled together a small box with a ball on the bottom and switches on top that moved a cursor on the screen in a freeform fashion that inspired a graphical method of drawing on the screen. Steve Jobs

command context so much simpler than right-clicking with a mouse and selecting options from a menu. The 10-point multi touch display offers a selection of command opportunities not previously possible by simply touching the screen.

As Apple led the way with modern touch screens on the iPad and iPhone, they led the way with the iOS operating system that understands touch commands. Give Linux credit for closely following up with the competing Android. (I get questions asking where are the tablet versions of Linux. The answer is easy: Android is here. It is 100 percent Linux. The fact that people don't recognize it as Linux

saw this at PARC in Palo Alto and in his inimitable manner created a computer around it that became the Mac. Microsoft, who had put together IBM's operating system, forked from IBM to develop Windows and bring the graphical user interface to the rest of us.

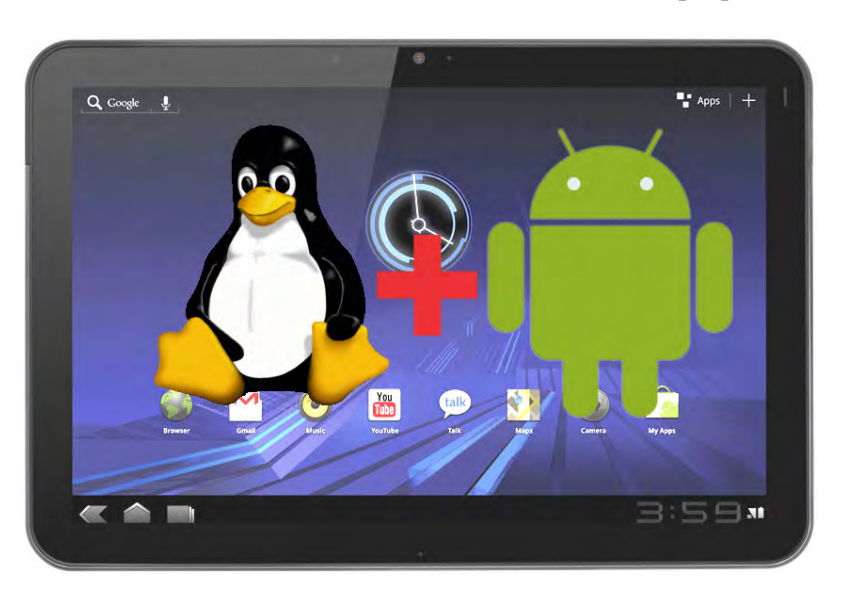

speaks to how well it is adapted to its touch environment.) The divide comes from the fact that there is not an Android version that runs on Intel. (I don't count the emulators that run on the Intel PCs that Android developers use to test their programs with.) There are several major Linux distros that offer netbook versions that support limited

The personal computer GUI has remained essentially unchanged since

1984. Sure, you can rearrange the menus and change the icons, but that's just confusion, not change. The fact remains that we have used the keyboard and mouse to communicate with our computers for nearly 30 years.

Enter the touch screen. It has seen a long and difficult evolution over 20 years now. (I recall using a Singer training computer at SimuFlight in Dallas that had an early and somewhat discomfiting to the touch gelatinousfeeling touch screen that you touched to select multiple choice answers to test questions.) Later touch screens did not get much better until very recently.

The modern multi-point touch screen promises to change the way we communicate with our computers and ultimately how we think of them because of this change in the way we communicate with them. Operating systems are similarly changing to mold them to the touch method of communication. Substituting the fingertip for the mouse and cursor is the least of it: think of how swiping conveys touch capability, but these interfaces don't support touch very well.

Micro\$oft has brought us Windows 8 which has very good touch support (mostly thanks to the hardware vendors who write the drivers for their screens). Microsoft has now attempted to do an Apple and offer their own hardware running Windows 8 on the realization that the only way that they are going to get Apple's degree of integration of software and hardware is to do what Apple does -- make the hardware and software together. They now offer the Windows RT Surface tablet in two versions; the original ARM-based tablet and a new Intel based tablet that will run both slate-based apps and traditional Windoze applications.

Linux on tablets? I expect the new Intel-based tablets will inspire a similar move from Linux distros; a tablet that would run Android and x86-based Linux on the same machine would be ultra cool. A LinDroid tablet? I'd get one in a picosecond.

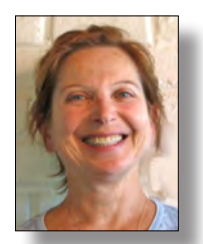

# **PCC Main and Executive Meeting Highlights**

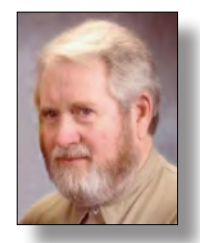

*Treasurer — Tom Smith smith-tf@pacbell.net*

*Secretary — Bayle Emlein pcc@ix.netcom.com*

#### **Main Meeting Highlights**

#### **February 1, 2013**

The meeting was called to order at 7:37 pm by President Chuck Horner. See Lola Hunter at the ticket table, for raffle tickets, door prize tickets, and 3" x 5" cards to write questions for discussion/answers at the end of the Meeting. Get at least one \$5 raffle ticket for this month's raffle prize, a Patriot 64 GB drive .

Sally Holt sent a questionnaire soliciting input from attendees regarding the kind(s) of door prizes they'd like her to look for.

Sally recently had eye surgery and cannot be here tonight. Email your suggestions to her if you see something interesting while you're out shopping.

**Presentation:** Diane George likes to cook. She used to have over 300 cookbooks. Sorting through them to find the recipe she wanted was a time-consuming pain. Additionally, she has scraps and cards with recipes from her mother and others who give her recipes. Now that her recipes are digitized and she travels with her computer and won a prize with one of her recipes.

Diane likes the Living Cookbook 2013 program from Radium Technologies, which–for \$34.95--allows her to search through her recipes as well the internet. The program makes scaling recipes easy, it generates a shopping list and nutrition information. One holiday, she compiled some favorites and had them bound as a gift for people who would be interested.

You can type in a new recipe or capture one from a website. New in this version is the ability to search and directly download a recipe. She likes all the features in this program and thinks a great value. Right now the program is Windows only. One of the major criticisms in online reviews is that there is no iPad version.

Radium Technologies offers a free 30-day trial of the Living Cookbook. They have other products including a diet and exercise guide and a bartender's recipe manual.

During the break, Diane shared a sampling of chocolate

chip oatmeal cookies from the Cookies folder of her Living Cookbook.

After the break Don Trimble had a question about not being able attach photos in Yahoo and gMail. It was suggested that the photos might be in .JPG format or might be too big for the receiving website.

Drawings took place after the break. Congratulations to our winners.

Thank you to George Kornbluth for taking care of refreshments.

The meeting was adjourned at 9:25 pm.

Respectfully submitted,

Bayle Emlein, Secretary

#### **Executive Committee Meeting Highlights**

#### **February 16, 2013**

The meeting was called to order at 2:13 p.m. by President Chuck Horner

The January minutes were approved as printed.

Members present: Bayle Emlein, Jan Fagerholm, Diane George, Sally Holt, Chuck Horner, Elsie Smith, Tom Smith. Absent: Sid Jordan.

Old Business: The recent suggestions for updates to raffle requests will be e-mailed to Sally.

**President's Report** - Chuck Horner: Nothing special to report.

**Executive Vice President** - Sally Holt: Nothing special to report.

**Treasurer** - Tom Smith: As of February 16, 2013:

Checking Account \$703.00

**Secretary** - Bayle Emlein: Bayle will miss the March EC meeting. Sally Holt will moderate and Chuck will take minutes.

*Continued on page 10*

**EC Meeting Highlights** *Continued from page 9*

**VP Clubhouse** - Sid Jordan: No report.

**VP Marketing** - Vacant:

**VP Membership** - Jan Fagerholm: Member count as of February 16, 2013:

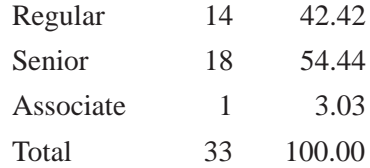

**VP Newsletter** - Elsie Smith:

February 16, 2013, Saturday midnight, March Newsletter submission deadline.

March 23, 2013, Saturday midnight, April Newsletter submission deadline.

**Webmaster** - Diane George:

Diane is working on learning more about Joomla and may update the Web site. She is planning on holding the Joomla SIG next week.

**Calendar:** Check the Web site for the latest updates.

#### **Programs:**

March: Diane George will present Microsoft OneNote. Member-generated online help resources will be incorporated.

Other presentation suggestions: Chuck will see if Hayward Police Department can give a presentation about security. Elsie could talk about the different versions of Kindle; she will contact Amazon for support and a possible demo.

We could gather help resources used by members and record the presentation for later reference.

Raffle Prize:

March: Philips Prestigo Universal remote control w/ 8 Device, Support, 1.5" LCD, Backlit Keys, Mac & PC Support.

April: Vivitar DVR508N-RED Digital Video Recorder Camcorder – 5 MegaPixels, 1.8" LCD, 4x Digital, 8MB Internal, 2GB NAND Flash, SD Card Slot, USB.

#### **New Business:**

The Southwest Computer Conference will take place the weekend of June 21-23 at Cal Poly Pomona. Early Bird Registration ends May 21. For more information go to theswcc.org.

Date and Time of Next Meeting:

Saturday, March 16, 2013 at 2 pm; 28924 Ruus Road, Hayward California.

The meeting was adjourned at 3:23 p.m.

Respectfully submitted,

Bayle Emlein, Secretary

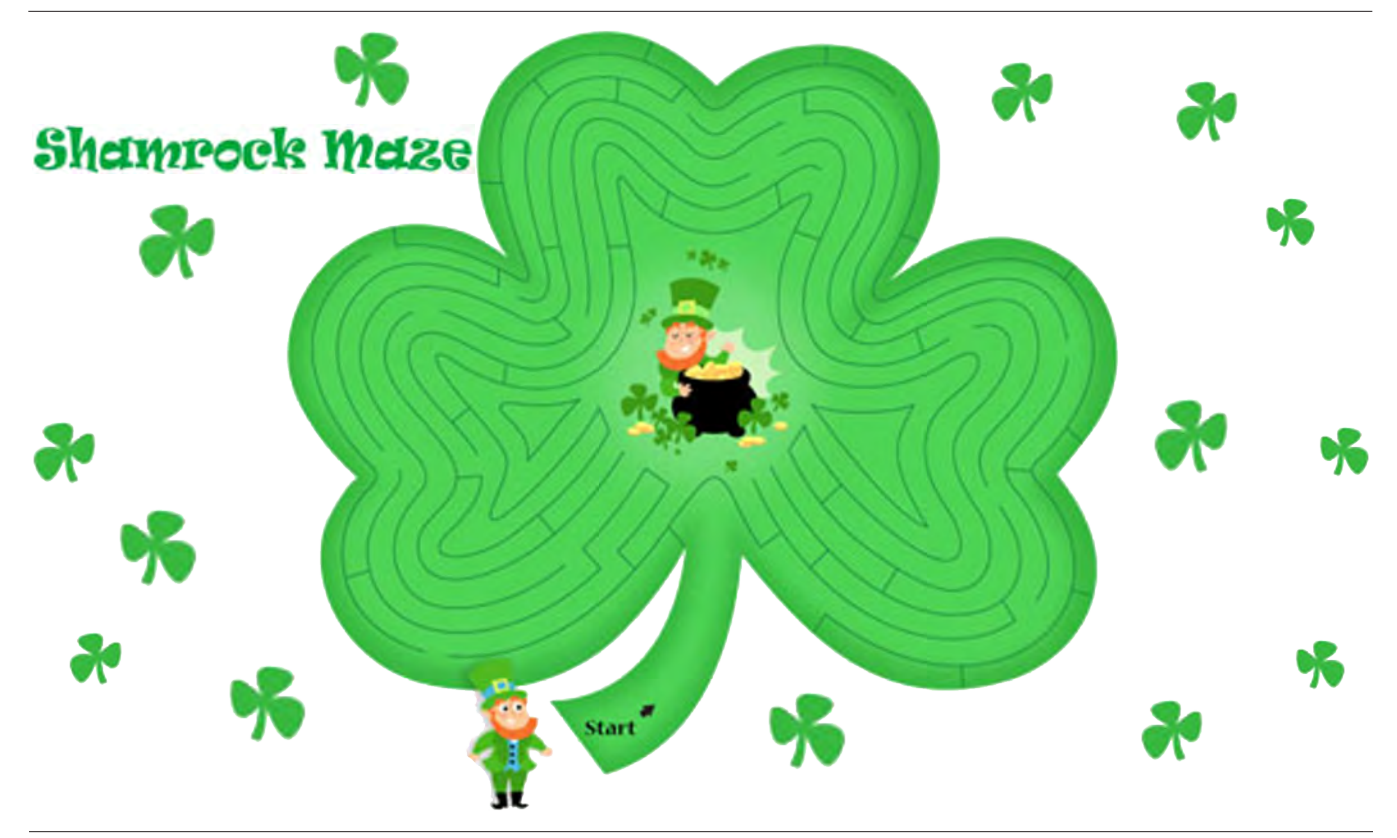

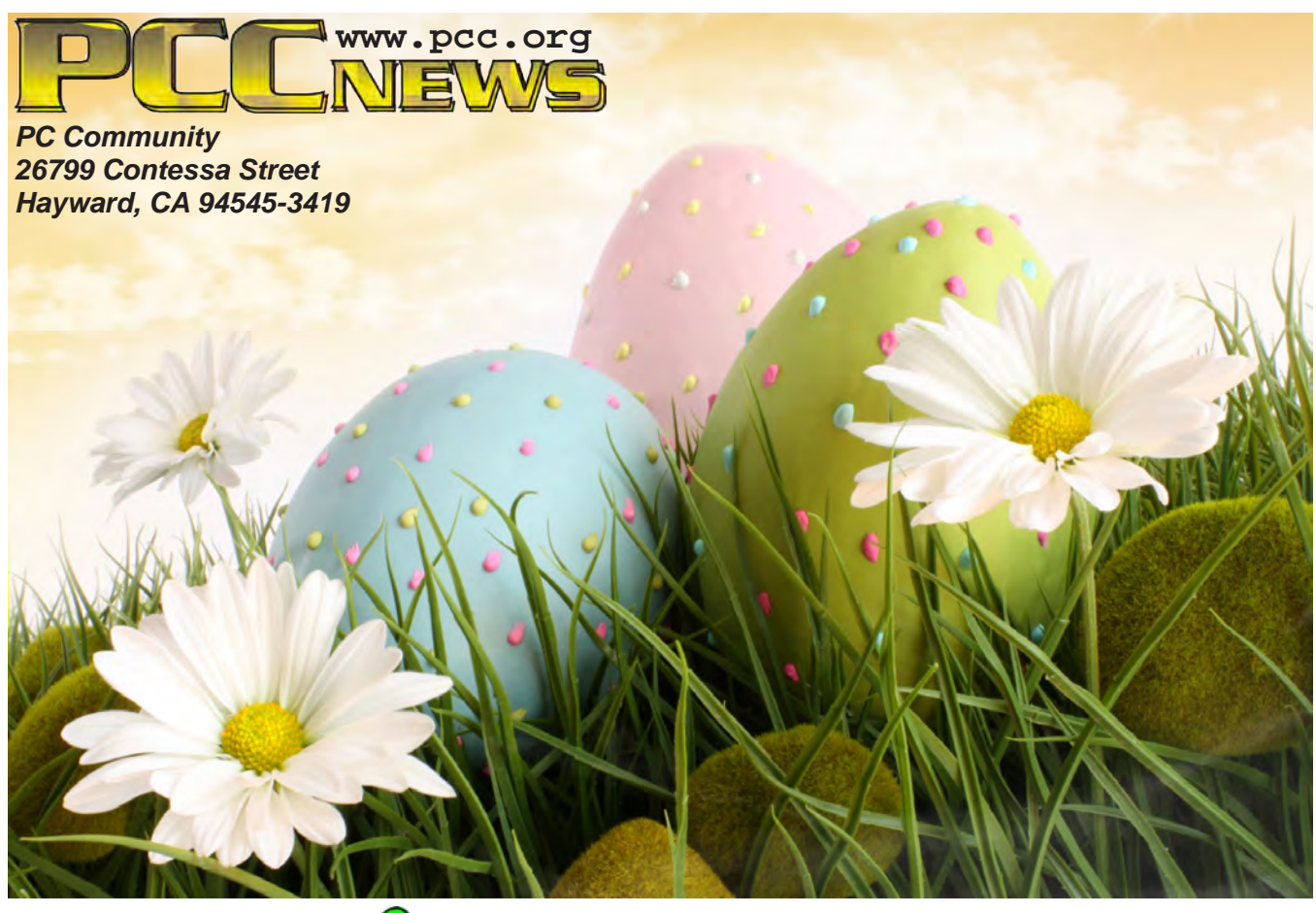

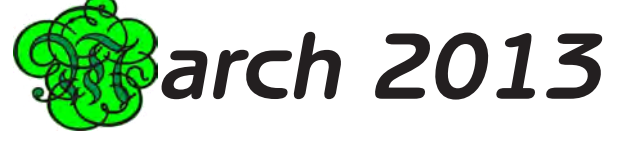

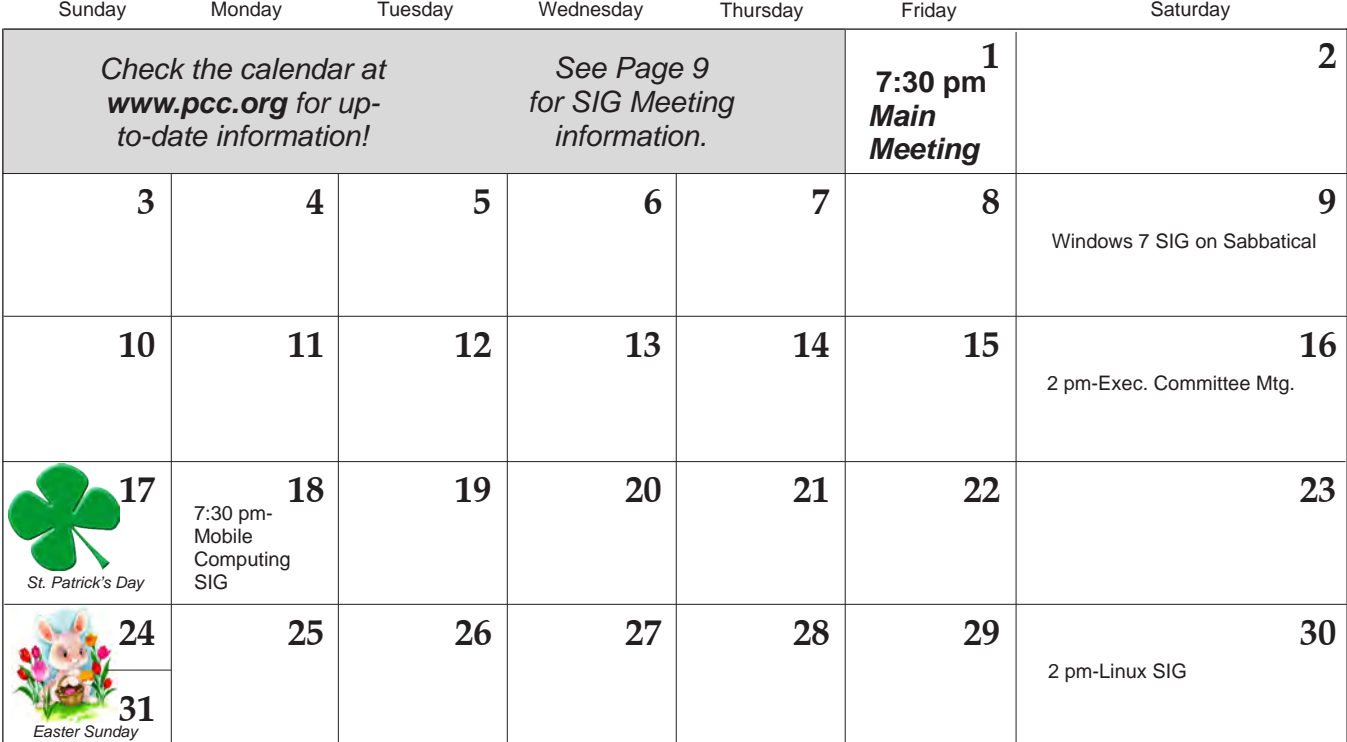